## **Roční hodnocení Individuálního studijního plánu**

Roční hodnocení doktorského studia vytvořte ve chvíli, kdy již máte splněné všechny povinnosti daného akademického roku. Roční hodnocení ISP doktorského studia se vytváří vždy na konci ak. roku, hodnotí se zde plnění/neplnění studijních povinností daného ak. roku (v případě neplnění uvedete důvod neplnění a posun plnění do dalšího ak. roku v komentáři dané studijní povinnosti). V případě, že jste během uplynulého ak. roku publikovali článek (byli autorem, či spoluautorem), je nutné článek založit do systému OBD [https://verso.is.cuni.cz/fcgi/verso.fpl?fname=web\\_index,](https://verso.is.cuni.cz/fcgi/verso.fpl?fname=web_index) aby mohlo dojít k párování splněné povinnosti "publikace" v ISP proti této databázi. Na Právnické fakultě se s dotazem na systém OBD obracejte na Mgr. Šumberu [\(sumbera@prf.cuni.cz,](mailto:sumbera@prf.cuni.cz) tel.: 221005384).

1. Ve studijním informačním systému (dále jen SISu) v modulu Individuální studijní plán otevřete plán a založte roční hodnocení za uplynulý akademický rok (viz obrázek 1, 2, 3). obr. 1

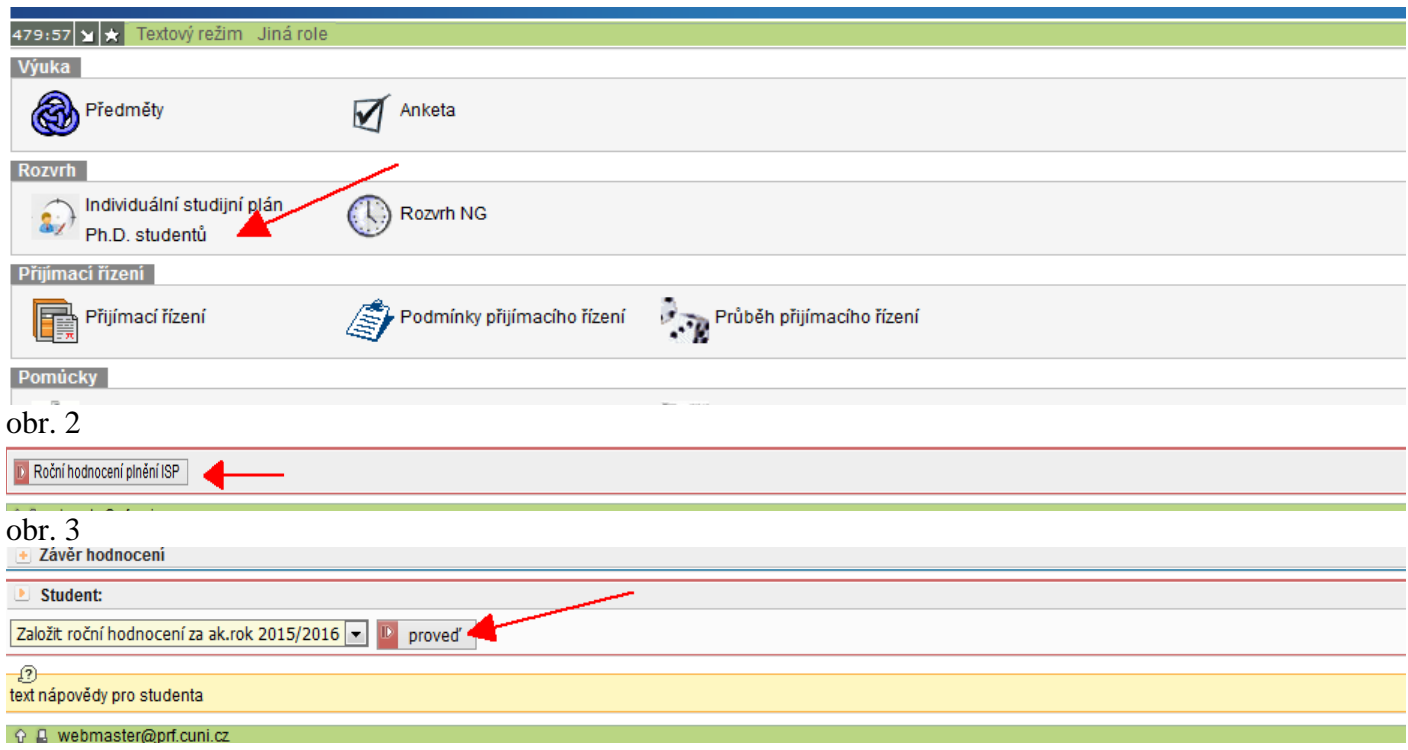

2. U předmětů, jejichž povinnost byla v daném akademickém roce splněna není slovní komentář nutný. V případě nesplnění předmětu daného ak. roku a plnění/neplnění studijních povinností jako je stáž, konference, publikace je slovní komentář **nutný!**

**Splněný předmět musí být zapsán v SIS včetně výsledku**! Spárujte povinnosti v plánu s výsledky studijních povinností evidovanými v SIS.

V modulu Výsledky zkoušek – prohlížení můžete zkontrolovat, zda studijní referentka všechny vaše splněné předměty a výsledky zapsala. Není-li tomu tak, kontaktujte vaši studijní referentku Mgr. Pavlíčkovou [\(pavlicko@prf.cuni.cz\)](mailto:pavlicko@prf.cuni.cz)

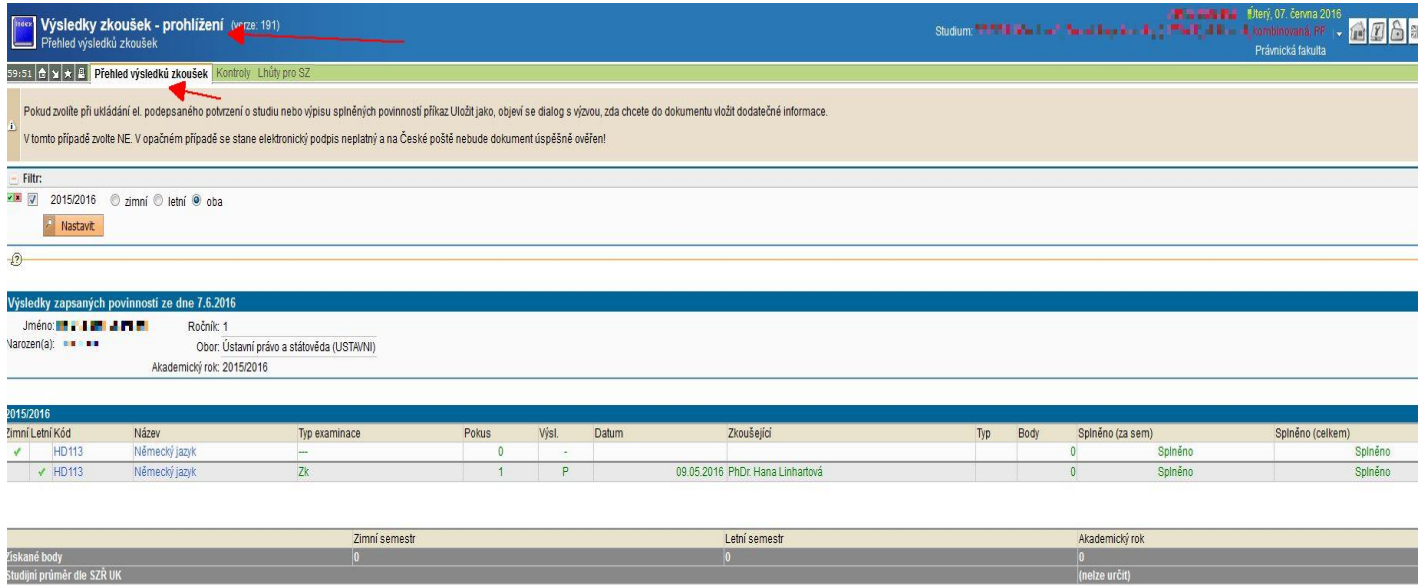

## 3. Párování studijní povinnosti "předmět".

U předmětů, jejichž povinnost byla v daném akademickém roce splněna není slovní komentář nutný. V případě nesplnění studijní povinnosti "předmět" je slovní komentář nutný! obr. 1

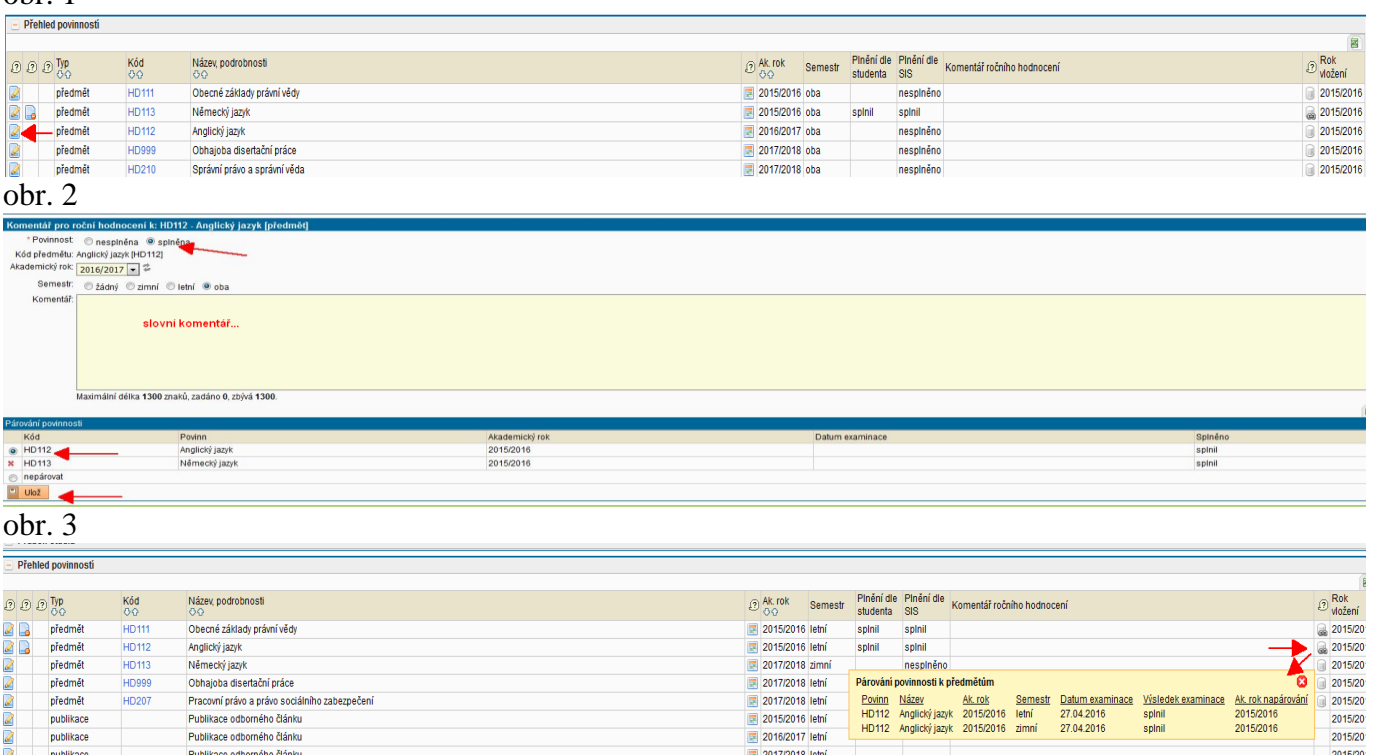

## 4. Párování studijní povinnosti "publikace"

Pro párování publikací daného ak. roku. je nutné tyto publikace uvést nejdříve v systému OBD. V případě, že jste publikoval/a více publikací, než jste si stanovil/a v daném akademickém roce, nebo jste povinnost "publikace" neuvedl/a v sekci "přehled povinností" lze tuto povinnost do ročního hodnocení dodatečně doplnit (viz obrázek níže). Takto je možno postupovat i v případě jiných studijních povinností jako je konference, stáž.

Přidat dodatečně povinnost neuvedenou ve studijním plánu © předmět © popis předmětu ® publikace © konference © stáž D přidat povinnost

V případě, že jste v daný ak. rok povinnost "publikace" vykonal/a, ale do odevzdání ročního hodnocení není možné publikaci zanést do systému OBD (např. v případě spoluautorství), označte tuto povinnost za splněnou a vyplňte k této události komentář. Párování této publikace můžete provést v ročním hodnocení příštího akademického roku. Pakliže jste v daný ak. rok povinnost "publikace" nevykonal/a a byla uvedena v plánu daného ak. roku, je nutné uvést důvod do komentáře. obr. 1

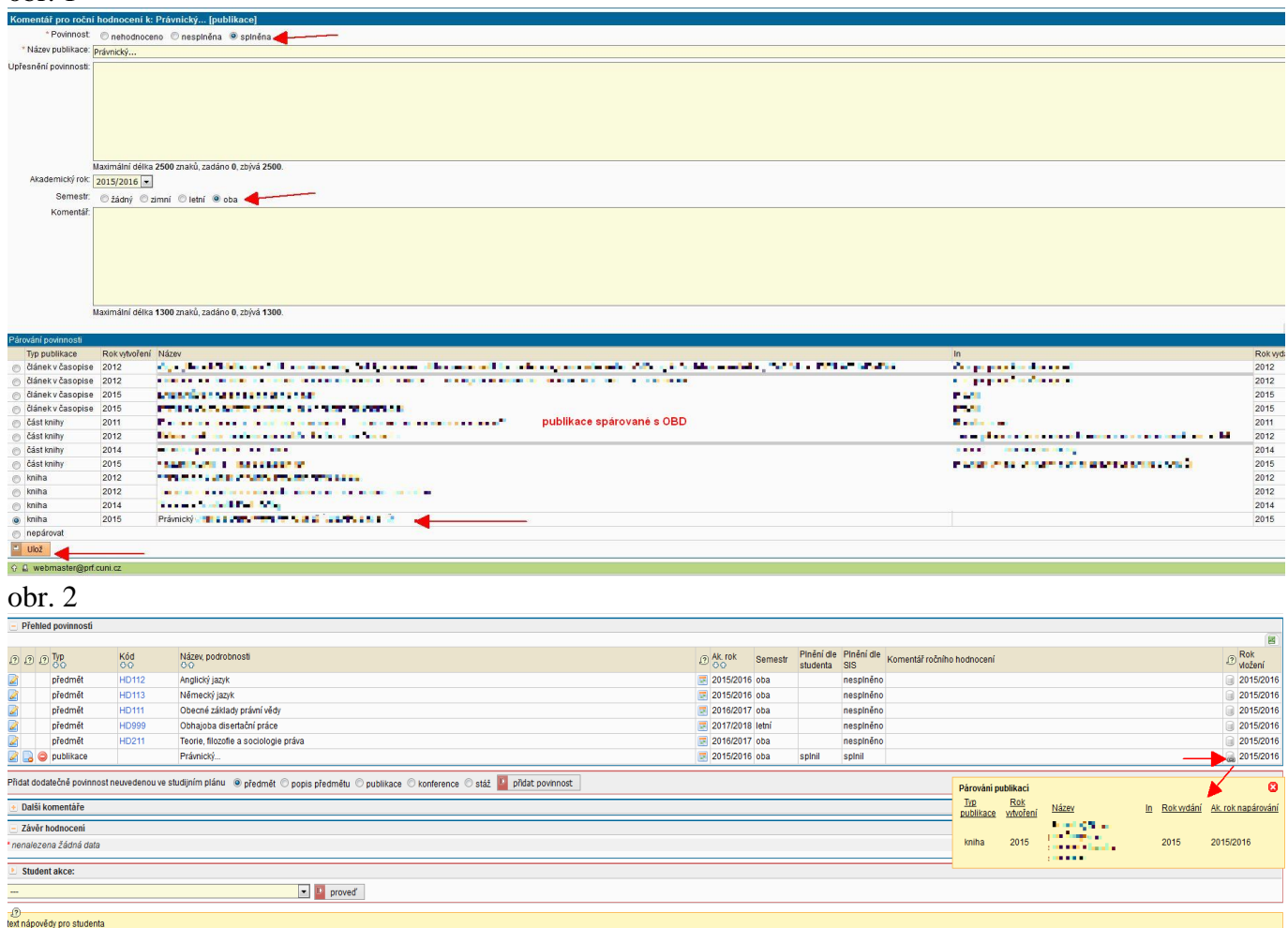

5. U studijních povinností typu "konference, stáž" je v případě neplnění této povinnosti v daném ak. roce slovní komentář nutný! U těchto studijních povinností máte možnost vládání příloh.

6. Na závěr hodnocení máte možnost vložit komentář za jednotlivé skupiny povinností. **Vložení závěru hodnocení a postupu v přípravě disertační práce je povinné!** Poté je nutné předat roční hodnocení školiteli.

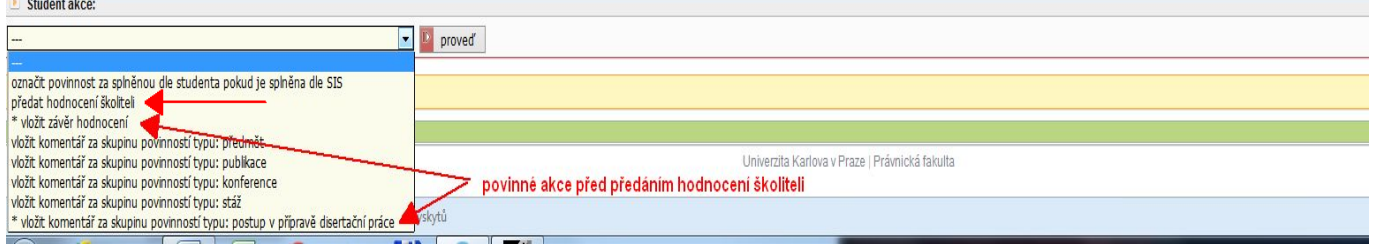

V případě, že se při vytváření ročního hodnocení ISP doktorského studia objeví technické potíže, kontaktujte pracovníky Pracoviště počítačové techniky PF UK Alenu Votýpkovou [\(votyal@prf.cuni.cz\)](mailto:votyal@prf.cuni.cz), Ing. Potěšila [\(potesil@prf.cuni.cz\)](mailto:potesil@prf.cuni.cz).